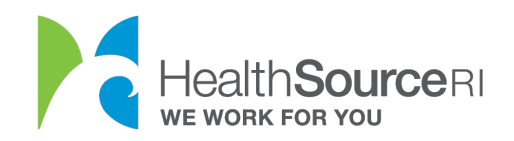

Mi dashboard

## Cómo proporcionar una explicación razonable para los ingresos

- 1. Una vez que haya iniciado sesión en su cuenta segura de HealthSource RI, *Si tiene información no verificada que requiere documentación, verá el mensaje en la parte superior izquierda del panel. Solo tiene que seleccionar Proporcionar documentación de apoyo.*
- 2. Si no ve este mensaje, vaya a la sección **Me gustaría... de su panel de control**  y seleccione **Cargar un documento/Ver documentos cargados.**

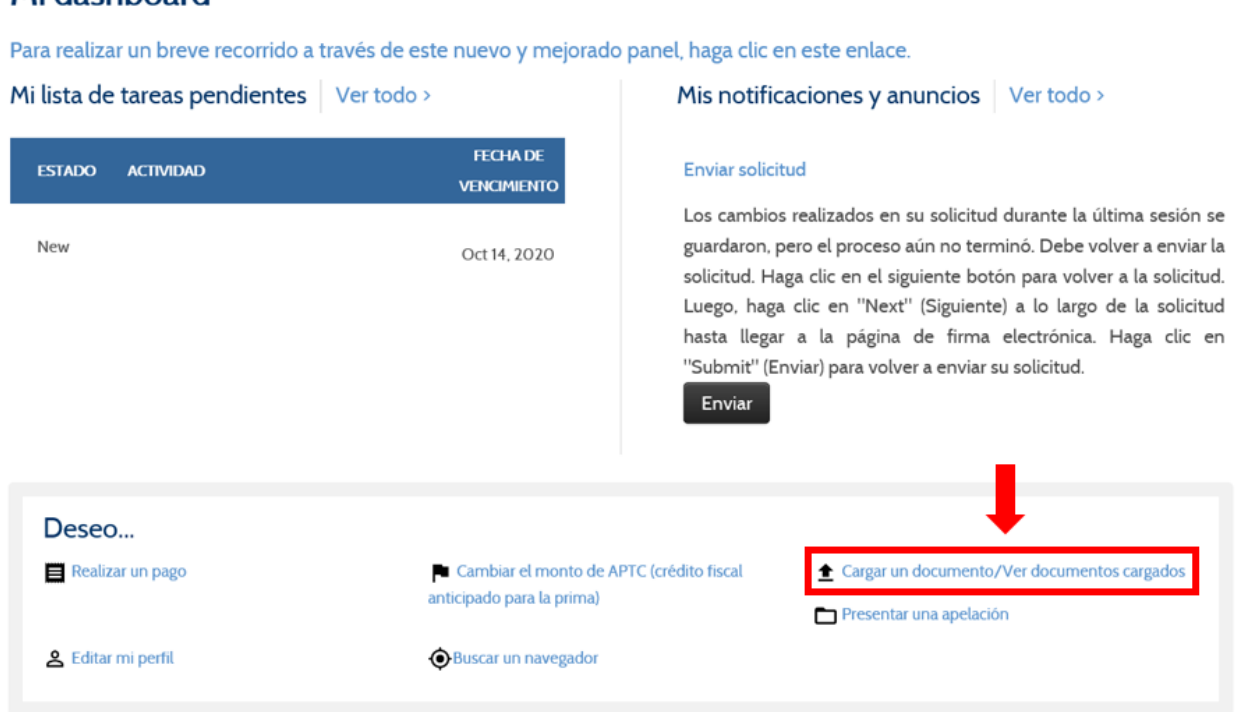

3. Seleccione la persona en su hogar que necesita verificar sus ingresos.

*Consejo: Si varios miembros de su hogar necesitan verificar sus ingresos, deberá seguir el proceso para cada miembro por separado.*

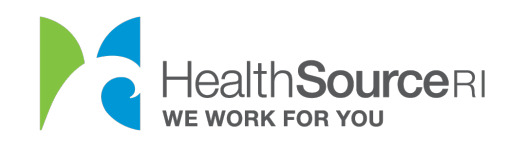

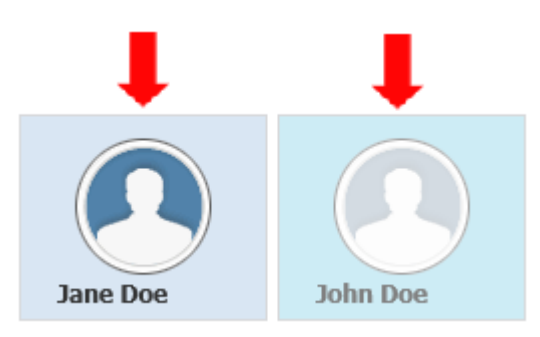

4. Seleccione la información de la casilla de verificación de ingresos.

Puede usar la opción "Explicación razonable" para explicar un cambio repentino en los ingresos o en ingresos inestables. Esto es útil para cuando usted no tiene un documento para probar su ingreso actual.

Elija una de las razones del menú desplegable.

1. SELECT ITEMS YOU CAN VERIFY for

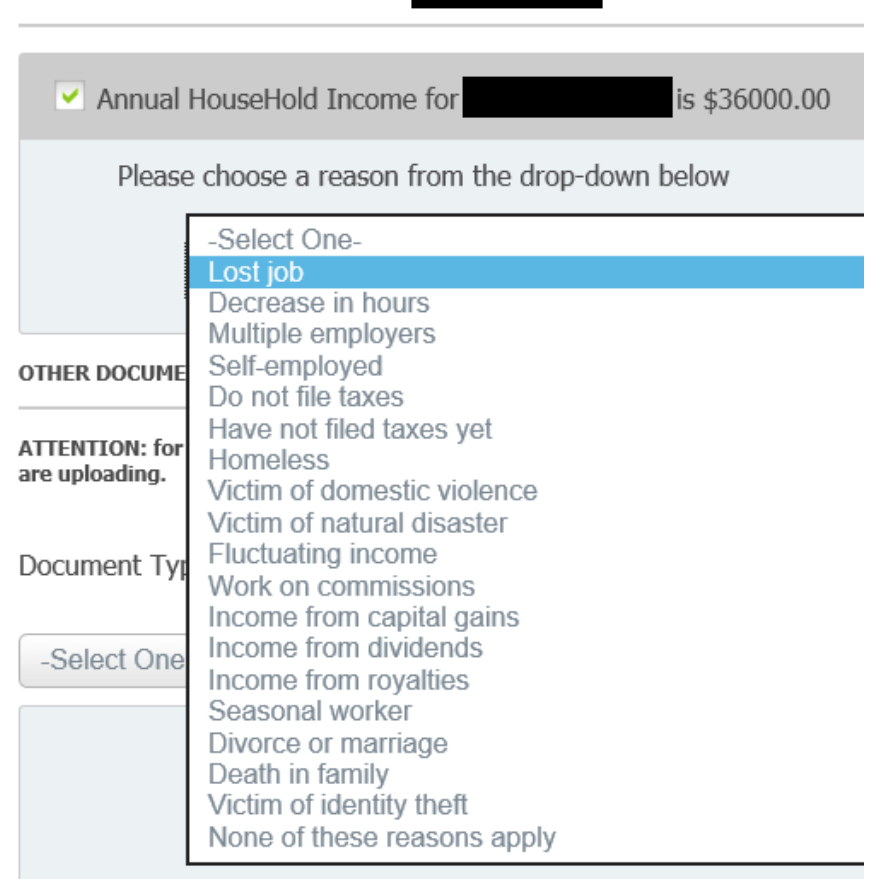

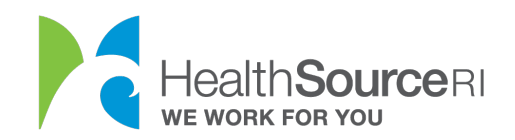

5. Todavía puede cargar un documento si lo tiene. Seleccione la mejor descripción del documento en el menú desplegable.

## **OTHER DOCUMENTS**

ATTENTION: for non-medical DHS programs (SNAP, CCAP, RIW, GPA, SSP, etc.) you must select from the below dropdown what you are uploading.

Document Type

Annual HouseHold Income • Pay stubs representative of the last 4 weeks of income • Earnings statement • Employment letter • Bookkeeping records • Property unit proof • Owner occupied proof • Monthly rental income proof · Mortgage breakdown proof • Income tax returns • Reports for Social Security Veteran's Administration and other agencies • Additional Acceptable Documents

6. **Busque el documento en su equipo y cárguelo.** También podrá ver todos los documentos cargados para su cuenta en esta sección. Seleccione **Enviar e ir al panel** una vez que esto esté completo.

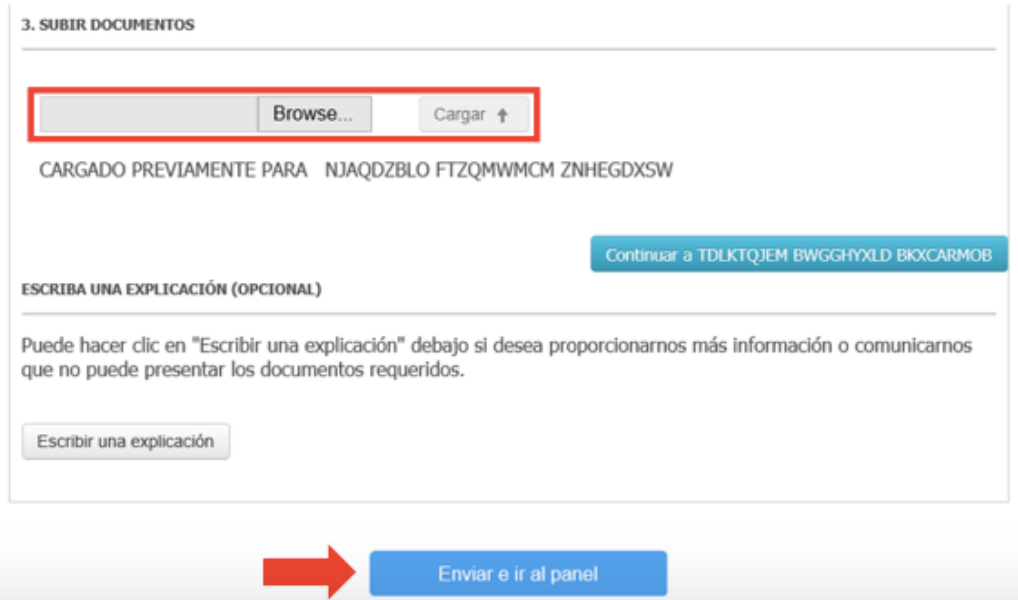